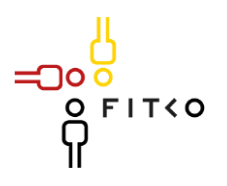

# **FIT-Store: Leistungsbeschreibung des Online-DienstesEinbürgerung**

# **Inhaltsverzeichnis**

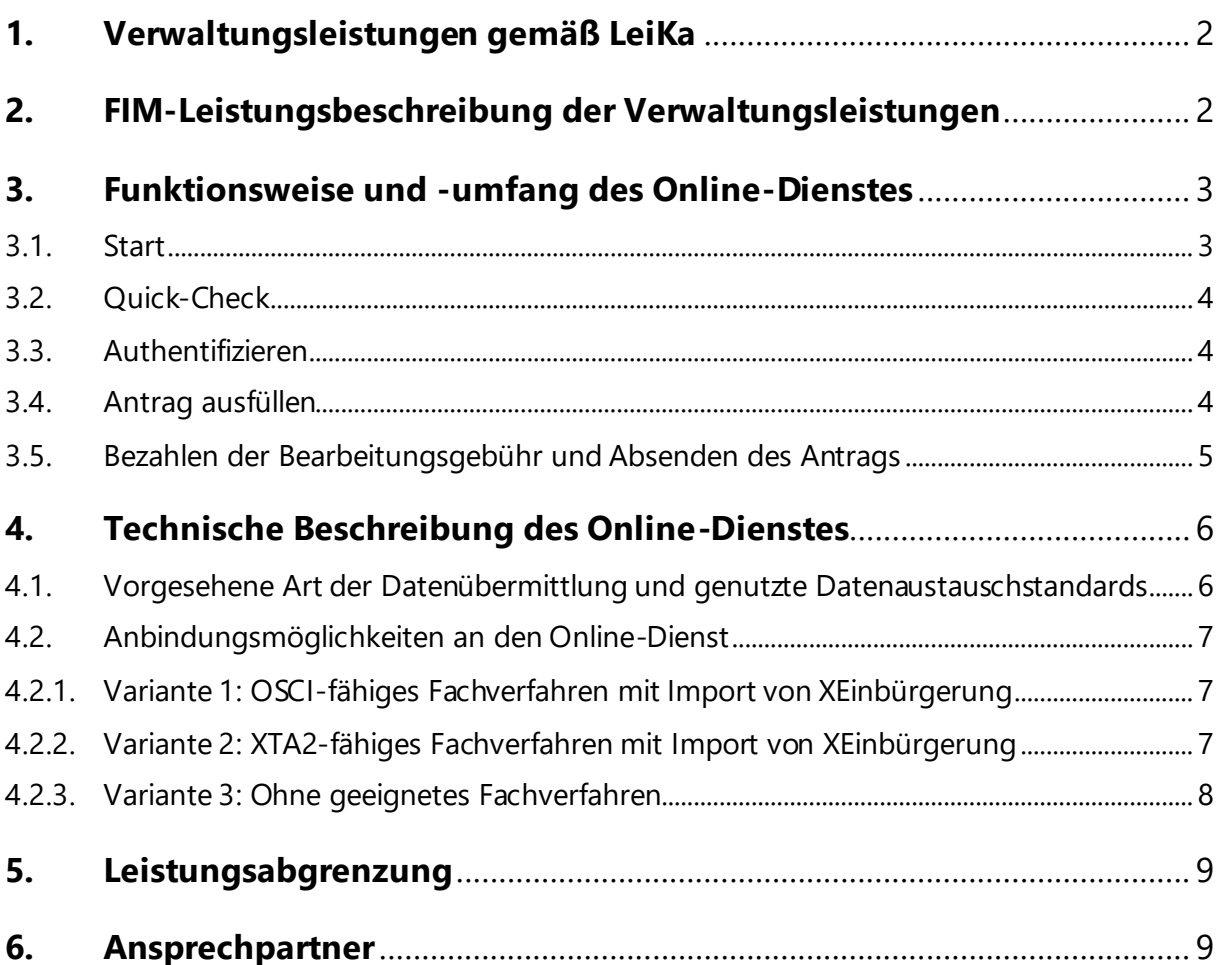

 $\bigcirc$ 

# <span id="page-1-0"></span>**1. Verwaltungsleistungen gemäß LeiKa**

Der Online-Dienst Einbürgerung umfasst folgende Verwaltungsleistungen gemäß dem Leistungskatalog der öffentlichen Verwaltung (LeiKa). Diese Leistungen gehören zur OZG-Leistung "Einbürgerung" (OZG-ID 10257), die dem Themenfeld "Ein- & Auswanderung" zugeordnet ist.

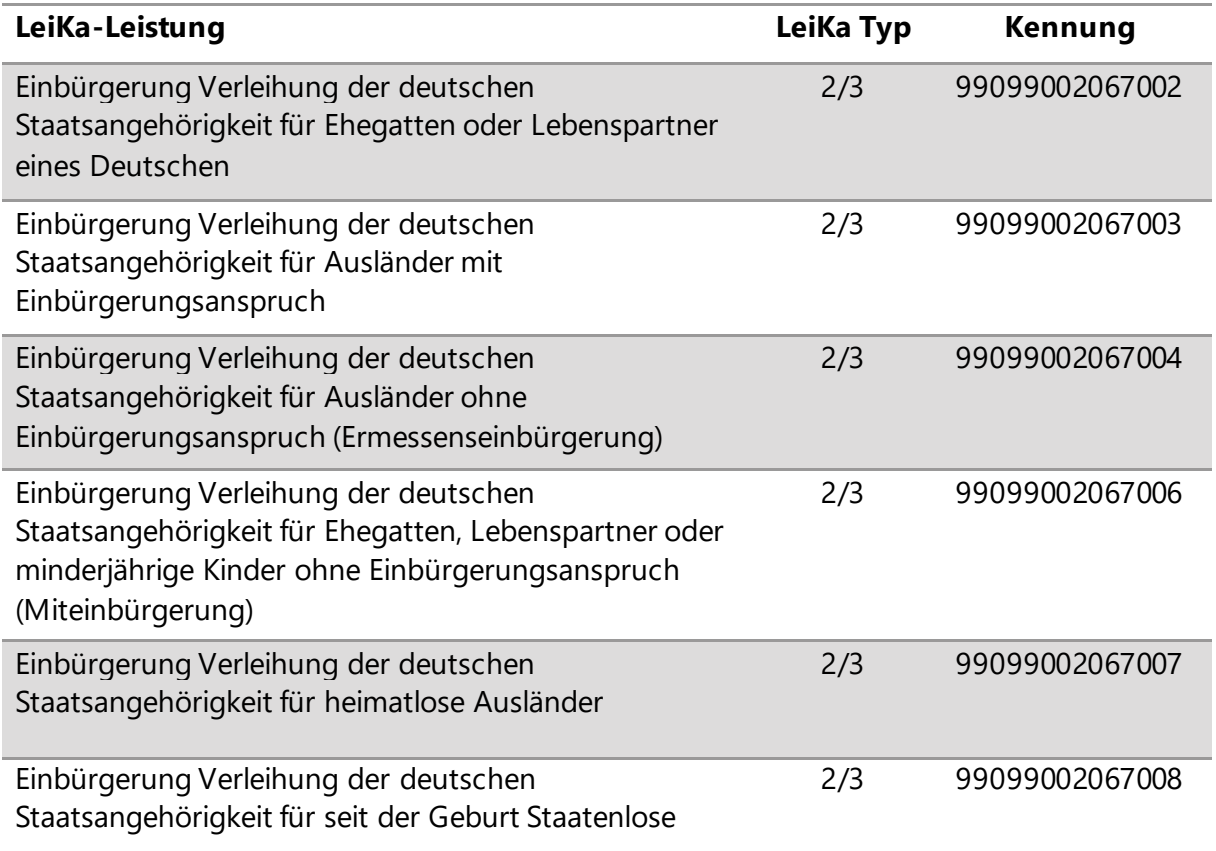

# <span id="page-1-1"></span>**2. FIM-Leistungsbeschreibung der Verwaltungsleistungen**

Für die unter 1. genannten LeiKa-Leistungen werden durch das Projekt bzw. die Bundesredaktion sukzessive die entsprechenden FIM-Leistungsbeschreibungen der einzelnen Verwaltungsleistungen erstellt und veröffentlicht. Diese können dann unter diesem Link: <https://fimportal.de/> abgerufen werden. Hierfür geben Sie über das Suchfeld den 14-stelligen LeiKa-Schlüssel ein (z.B. 99099002067002).

סר

#### <span id="page-2-0"></span>**3. Funktionsweise und -umfang des Online-Dienstes**

Der Zweck des Online-Dienstes ist die Stellung des Antrags auf Einbürgerung und die Bereitstellung dieser Anträge an die antragsbearbeitende Behörde. Antragstellende sind Ausländer:innen mit mehrjährigem Inlandsaufenthalt. Derzeit müssen diese in der Regel drei persönliche Termine bei der Einbürgerungsbehörde wahrnehmen. Mit dem digitalen Einbürgerungsantrag kann die Anzahl persönlicher Vorsprachen meist auf zwei Vor-Ort-Termine reduziert werden. Dadurch werden sowohl Antragstellende als auch Behörden entlastet. Die Online-Lösung ist ein Web-Frontend für Antragstellende zur Bearbeitung und Abgabe des Antrags. Dieser kann zentral über [www.antragsservice-einbuergerung.de](https://www.antragsservice-einbuergerung.de/) oder über ein HTML-Snippet auf der Website der jeweiligen Kommune gestellt werden. Zur Datenübertragung in die Fachverfahren wurde der XÖV-Standard XEinbürgerung entwickelt. Zusätzlich gibt es einen Quick-Check, mit dem Antragstellende unverbindlich überprüfen können, ob sie die Einbürgerungsvoraussetzung erfüllen. Dieser dient auch dazu die Quote abgelehnter Anträge zu reduzieren.

Der Online-Dienst entspricht der Stufe 2 des OZG-Reifegradmodells, da im Rahmen der Einbürgerung weiterhin persönlichen Vorsprachen (beispielsweise zur Überprüfung der Echtheit ausländischer Dokumente und zur Überreichung der Einbürgerungsurkunde) notwendig sind.

Im Folgenden wird der Ablauf der Antragstellung primär aus Nutzersicht beschrieben. Eine Demoversion lässt sich unter [https://digitale-verwaltung-as-a-service.de/dienste-demos/aw](https://digitale-verwaltung-as-a-service.de/dienste-demos/aw-einbuergerung.html#/)[einbuergerung.html#/](https://digitale-verwaltung-as-a-service.de/dienste-demos/aw-einbuergerung.html#/) aufrufen. Zum Benutzen des Click-Dummys wird eine Test-BundID benötigt, welche kostenlos erstellt werden kann.

### <span id="page-2-1"></span>3.1. Start

Alle nachfolgend aufgeführten Bestandteile des EfA-Online-Dienstes können mittels eines aktuellen Browsers über das Internet unter der zentralen Seite [www.antragsservice](http://www.antragsservice-einbuergerung.de/)[einbuergerung.de](http://www.antragsservice-einbuergerung.de/) oder über ein HTML5-Snippet auf der Website der Kommune aufgerufen werden. Auf der zentralen Website wählen Antragstellende zunächst die für sie zuständige Behörde aus. Dieser Schritt entfällt bei Nutzung der kommunalen Website.

חר

#### <span id="page-3-0"></span>3.2. Quick-Check

Dem Einbürgerungsantrag ist ein Quick-Check vorangestellt, der vor der eigentlichen Antragstellung durchlaufen wird. Hier wird anhand von freiwilligen Fragen ermittelt, ob die nötigen Voraussetzungen für eine Einbürgerung erfüllt werden. Die Durchführung des Quick-Checks ist kostenlos. Das Ergebnis dient des Weiteren nur zur Orientierung und hat keine rechtliche Aussagekraft. Das bedeutet, dass auch im Falle eines "negativen" Ergebnisses des Quick-Checks, ein Antrag gestellt werden kann. Es ist zusätzlich zu betonen, dass ein positives Ergebnis im Quick-Check eine erfolgreiche Einbürgerung nicht garantiert und eine solche auch in keiner Weise ersetzt. Nach Durchführung des Quick-Checks kann das Ergebnis als PDF-Datei heruntergeladen werden.

### <span id="page-3-1"></span>3.3. Authentifizieren

Um den Antrag stellen zu können, müssen sich die Antragstellenden mit der BundID authentifizieren. Dies kann zum Beispiel via eID oder durch Eingabe von Nutzername und Passwort geschehen. Liegt noch kein Nutzerkonto vor, müssen sich die Antragstellenden registrieren.

#### <span id="page-3-2"></span>3.4. Antrag ausfüllen

Die Antragstellung erfolgt über einen dynamischen Antragsassistenten, der Eingabe- oder Auswahl-Felder sowie Upload-Möglichkeiten und Hinweise entsprechend der getätigten Angaben ein- bzw. ausblendet. Einige Angaben, wie zum Beispiel der Name, sind verpflichtend. Andere Angaben sind freiwillig. Hilfetexte unterstützen die Antragstellenden beim Ausfüllen.

Im ersten Schritt müssen Hinweise zum Datenschutz, zur Auskunftseinholung nach Sozialgesetzbuch, zur Richtigkeit der Angaben und Mitteilungspflichten sowie zur zu zahlenden Gebühr zur Kenntnis genommen werden. Zudem erhalten sie Informationen zu Nachweisen, die sie möglicherweise einreichen müssen. Nachfolgend geben die Antragstellenden an, ob sie den Antrag für sich selbst (und weitere Personen) oder in Vertretung für eine andere Person stellen. Im zweiten Schritt werden die persönlichen Daten

חר

erfasst, wobei einige Angaben automatisch aus dem Nutzerkonto der BundID übernommen werden. Unter anderem wird hier auch die Staatsangehörigkeit, der Aufenthaltsstatus und Angaben zu Straftaten abgefragt. Auf die persönlichen Daten folgen im nächsten Schritt die Angaben zur Familie. Hier werden unter anderem der Familienstand, die Anzahl der Kinder und Angaben zu den Eltern erfasst. Der vierte Schritt enthält Fragen zur Ausbildung und den wirtschaftlichen Verhältnissen des Antragstellenden. Neben Angaben zur Schule und Ausbildung, wirtschaftlichen Verhältnisse, Tätigkeit und Einkünften des Antragstellers müssen auch Kranken- und Pflegeversicherung, Alterssicherung und andere relevante Informationen eingetragen werden. Im fünften Schritt werden Angaben zu Kenntnissen der deutschen Sprache und der Rechts- und Gesellschaftsordnung in Deutschland abgefragt. Anschließend können weitere Unterlagen beispielsweise zu besonderen Integrationsleistungen hochgeladen werden. Im vorletzten Schritt überprüfen die Antragstellenden die Eingaben und können sich eine Antragszusammenfassung als PDF-Datei herunterladen.

#### <span id="page-4-0"></span>3.5. Bezahlen der Bearbeitungsgebühr und Absenden des Antrags

Um den Antrag abschließen zu können, müssen die Antragstellenden in der Regel zumindest einen Teil der Bearbeitungsgebühr online bezahlen. Die Behörde kann jedoch auch weiterhin die Bezahlung vor Ort wählen, sodass der Antrag gegebenenfalls auch ohne Bezahlung abgeschickt werden kann. Zur Auswahl der zur Verfügung stehenden Bezahlmöglichkeiten werden die Antragstellenden automatisch weitergeleitet. Nach gegebenenfalls erfolgreicher Durchführung der Bezahlung, wird der Antrag inklusive aller hochgeladenen Nachweise versendet und die Antragsverarbeitung in der Behörde beginnt. Der weitere Prozess der Einbürgerung ist nicht Bestandteil des Online-Dienstes.

ിറ

#### <span id="page-5-0"></span>**4. Technische Beschreibung des Online-Dienstes**

<span id="page-5-1"></span>4.1. Vorgesehene Art der Datenübermittlung und genutzte Datenaustauschstandards

Die Bereitstellung des Online-Dienstes sowie das Antragsrouting erfolgt gem. der in den [EfA-](https://www.digitale-verwaltung.de/SharedDocs/downloads/Webs/DV/DE/EfA/efa-mindestanforderungen.html)[Mindestanforderungen](https://www.digitale-verwaltung.de/SharedDocs/downloads/Webs/DV/DE/EfA/efa-mindestanforderungen.html) (Version 2.0 vom 09.11.2022) festgelegten Anforderungen. Nachnutzende Länder müssen dementsprechend die Kriterien "Anforderungen an EfAmitnutzende Länder" (NL 1-5) umsetzen.

Gemäß dem Kriterium RT4 aus dem Bereich Routing & Transport der EfA-Mindestanforderungen werden die zu transportierenden Daten über einen OSCI-Sender an einen OSCI-Empfänger übermittelt. Dafür muss die antragsbearbeitende Behörde gemäß Kriterium NL 2 einen entsprechenden OSCI-Empfänger bereitstellen. Die Bereitstellung kann dabei auch durch die Nutzung vorhandener gemeinsamer Empfangsstrukturen im jeweiligen Land erfolgen. Darüber hinaus muss die antragsbearbeitende Behörde eine Beauftragung von OSCI-Accounts, auf dem vom Land genutzten Intermediär, durchführen, sowie, sofern notwendig, OSCI-Postfächer mit entsprechenden Zertifikaten auf dem Landesintermediär beantragen.

Die Datenübertragung ist gem. DS1 im XÖV-Standard XEinbürgerung umgesetzt. Die notwendigen Routinginformationen für den Antragstransport werden gemäß RT2 aus dem "Deutsche Verwaltungsdiensteverzeichnis" (DVDV) entnommen. Ein entsprechendes DVDV-Eintragungskonzept (gem. RT3) liegt vor. Die antragsbearbeitende Behörde muss, dem Kriterium NL3 folgend, die DVDV-pflegende Stelle des jeweiligen Landes beauftragen die Behörde zu registrieren und technische Adressen im DVDV zu hinterlegen, wobei die antragsbearbeitende Behörde auch die für die DVDV-Eintragung notwendigen Zertifikate beantragen und hinterlegen muss. Durch die Nutzung dieser Infrastruktur wird die Anbindbarkeit aller Länder sichergestellt.

ിറ

# <span id="page-6-0"></span>4.2. Anbindungsmöglichkeiten an den Online-Dienst

Für den Datentransport vom OSCI-Intermediär zur nachnutzenden Behörde stehen, abhängig vom genutzten Fachverfahren und der landesinternen IT-Infrastruktur, mehrere Varianten zur Verfügung. Die Auswahl der geeigneten Variante und deren Implementierung liegt in der Verantwortung der nachnutzenden Behörde.

# <span id="page-6-1"></span>4.2.1. Variante 1: OSCI-fähiges Fachverfahren mit Import von XEinbürgerung

Die erste Variante setzt ein Fachverfahren voraus, dass die Antragsdaten über eine OSCI-Schnittstelle beim Intermediär des Landes abholen und die Antragsdatei im Format XEinbürgerung importieren kann. In diesem Fall können die Antragsdaten medienbruchfrei in das Fachverfahren übernommen werden.

Die notwendigen Abstimmungen zur Abholung der Daten durch das Fachverfahren sind zwischen dem Betreiber des Fachverfahrens (z.B. kommunales Rechenzentrum) und dem Betreiber des OSCI-Intermediärs des Landes durchzuführen.

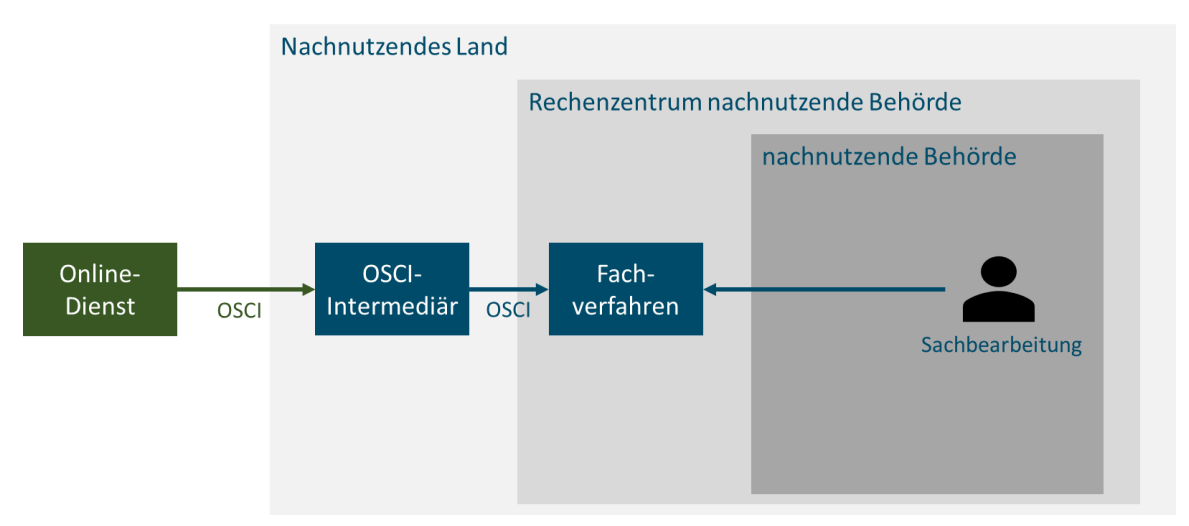

Abb. 1: Anbindung über OSCI-fähiges Fachverfahren

# <span id="page-6-2"></span>4.2.2. Variante 2: XTA2-fähiges Fachverfahren mit Import von XEinbürgerung

Die zweite Variante setzt ein Fachverfahren voraus, dass die Antragsdaten über eine XTA2- Schnittstelle einlesen und die Antragsdatei im Format XEinbürgerung importieren kann. In diesem Fall können die Antragsdaten medienbruchfrei in das Fachverfahren übernommen

werden. Dazu wird die Antragsdatei vom OSCI-Intermediär in den XTA2-Server überführt. Der XTA2-Server wird in der Regel im kommunalen Rechenzentrum betrieben, sodass ein sicherer Zugriff des Fachverfahrens auf den XTA2-Server innerhalb des gleichen Netzbereiches eines Rechenzentrums erfolgen kann.

Die notwendigen Abstimmungen zur Abholung der Daten durch den XTA2-Server sind zwischen dem Betreiber des XTA2-Servers (z.B. kommunales Rechenzentrum) und dem Betreiber des OSCI-Intermediärs des Landes durchzuführen.

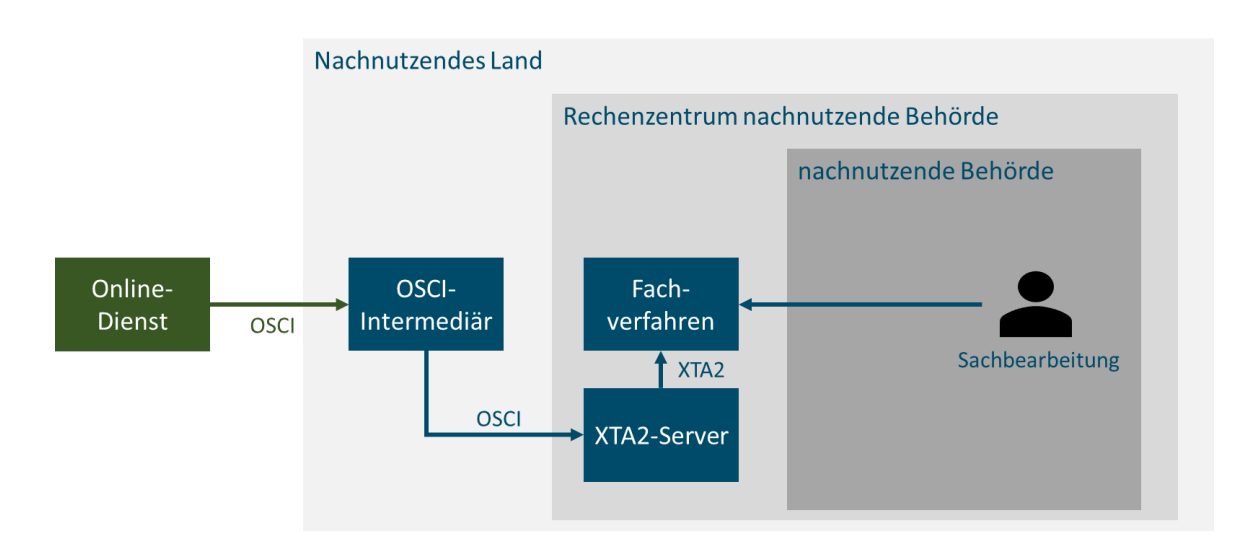

Abb. 2: Anbindung über XTA2-fähiges Fachverfahren

# <span id="page-7-0"></span>4.2.3. Variante 3: Ohne geeignetes Fachverfahren

Steht der nachnutzenden Behörde kein oder kein gem. Variante 1 oder 2 geeignetes Fachverfahren zur Verfügung, so kann die mit der Antragsdatei mitgesendete PDF-Version des Antrags ausgelesen und für die Sachbearbeitung genutzt werden. Hier ist ggf. eine manuelle Übernahme der Daten aus der PDF-Datei in weiterführende Verfahren durch die Sachbearbeitung nötig. Die Abholung der Antragsdatei erfolgt in diesem Fall durch einen OSCI-Client auf den die Sachbearbeitung Zugriff hat. Dies kann z.B. das Produkt ComVibilia der Firma Governikus sein. Für die Bereitstellung des OSCI-Clients ist die nachnutzende Behörde oder deren IT-Dienstleister verantwortlich.

IO

Die notwendigen Abstimmungen zur Abholung der Daten durch den OSCI-Client sind zwischen dem Betreiber des OSCI-Clients (z.B. kommunales Rechenzentrum) und dem Betreiber des OSCI-Intermediärs des Landes durchzuführen.

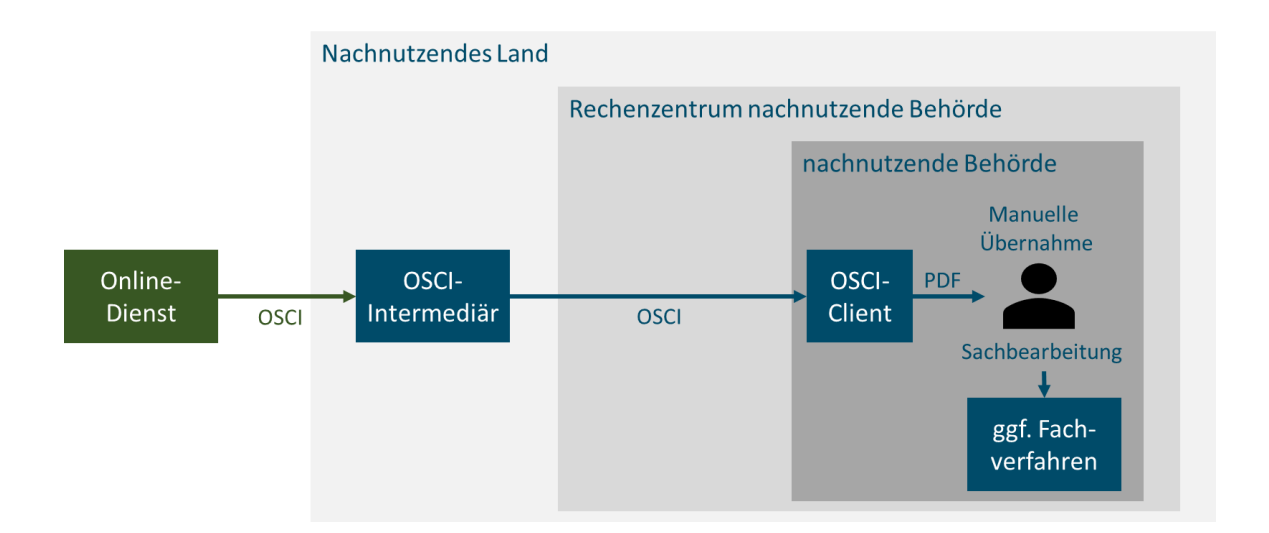

Abb. 3: Anbindung ohne kompatibles Fachverfahren

# <span id="page-8-0"></span>**5. Leistungsabgrenzung**

Der angebotene EfA-Online-Dienst beschränkt sich auf die initiale Antragstellung. Das Fachverfahren der Einbürgerung ist darin nicht enthalten.

# <span id="page-8-1"></span>**6. Ansprechpartner**

Betriebsverantwortliche Stelle im Auftrag des Landes Nordrhein-Westfalen:

d-NRW Anstalt öffentlichen Rechts Rheinische Str. 1 44137 Dortmund

Betrieb, Wartung und Pflege des Dienstes erfolgt im Auftrag der d-NRW AöR durch:

Anstalt für Kommunale Datenverarbeitung in Bayern (AKDB) Hansastraße 12-16 80686 München

סר